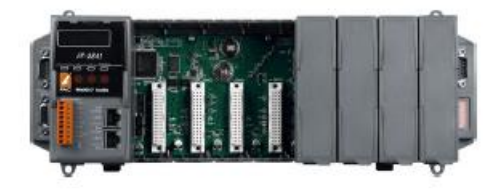

### **iP-8000-MTCP 快速安裝指南**

April 2014, Version 1.0.2

### **歡迎使用 iP-8000-MTCP 快速安裝指南**

感謝您購買 iP-8000-MTCP 可程式自動化控制器 – 廣受歡迎的遠端監控自動控制器。『快 速安裝指南」提供安裝入門所需資訊,如需更詳細的安裝及使用説明,請參閱更完整的使 用手冊。

### **產品內容**

除了『快速安裝指南』外,此產品內容還包括以下配件:

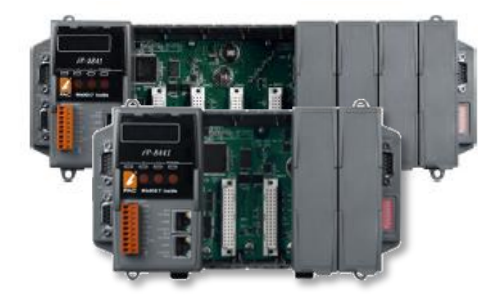

**iP-8000-MTCP** 模組 <br> **REASILY** 軟體工具光碟

**(iP-8441-MTCP/iP-8841-MTCP) (CA-0915) (1C016)**

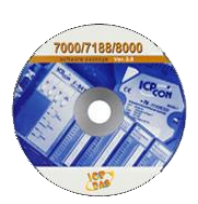

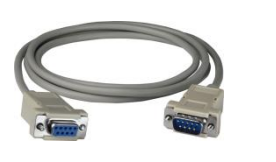

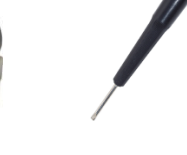

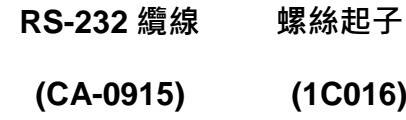

### **技術支援**

### ●**iP-8000-MTCP** 參考文件

CD:\Napdos\Modbus\IP8000\Document\ <http://ftp.icpdas.com/pub/cd/8000cd/napdos/modbus/ip8000/document/>

● **iP-8000-MTCP** 產品網頁

[http://www.icpdas.com/products/PAC/i-8000/Main\\_Control\\_Unit.htm](http://www.icpdas.com/products/PAC/i-8000/Main_Control_Unit.htm)

● **ICP DAS** 網站

<http://www.icpdas.com/>

1

# **1 安裝硬體**

iP-8000-MTCP 安裝必須提供適當的通風,間距和接地,以確保設備的運作符合規定。 iP-8000-MTCP 的頂部和底部外殼與面板之間必須提供大於或等於 50 mm 的最小間隙。

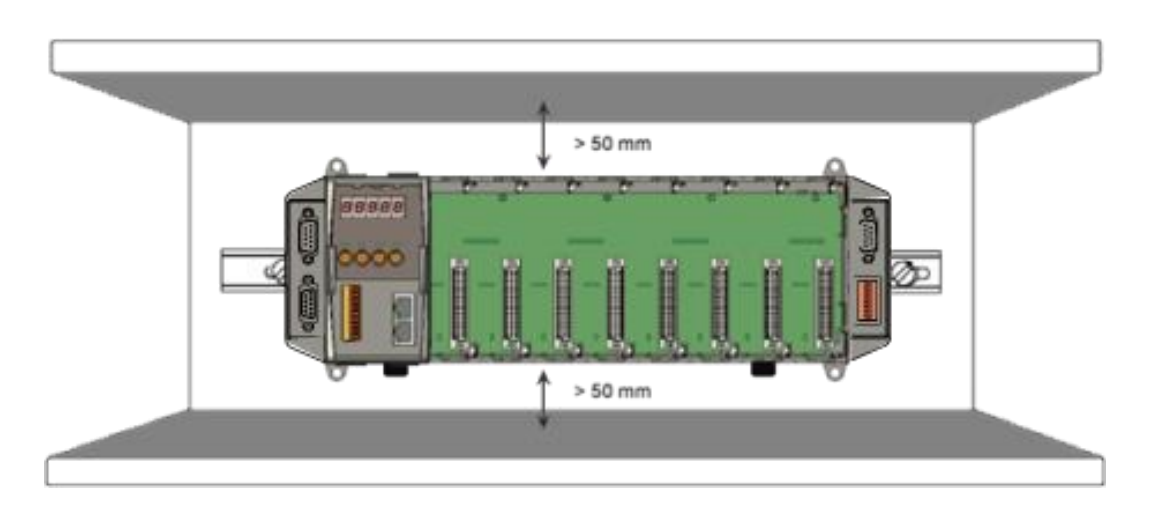

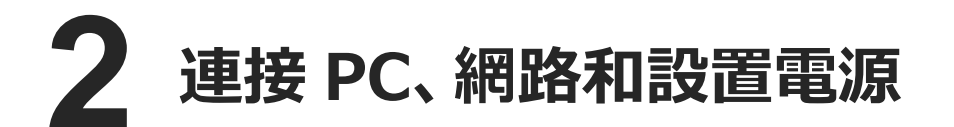

i. 透過一個集線器連接 **PC** 至 **iP-8000-MTCP** 的 **LAN1/LAN2**

ii. 連接**+24 VDC** 電源供應器至 **PWR1** 及 **GND** 端

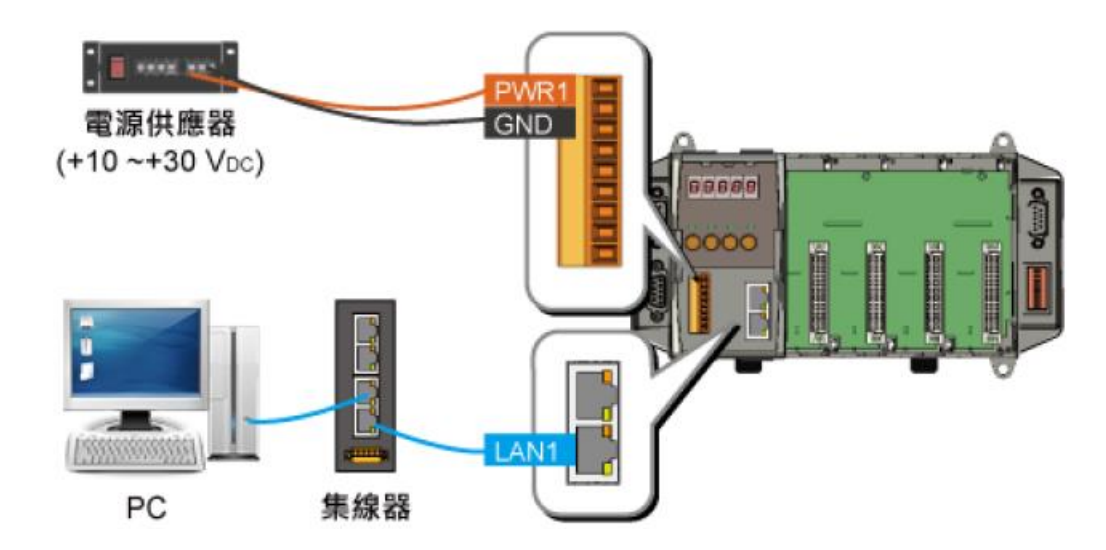

 $\overline{2}$ 

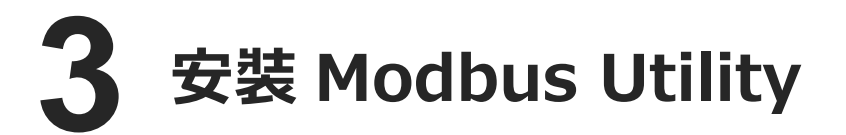

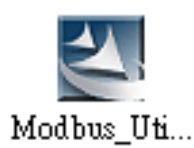

Modbus Utility 可取自隨附的光碟或 FTP: CD:\Napdos\Modbus\Modbus\_Utility\ [ftp://ftp.icpdas.com/pub/cd/8000cd/napdos/modbus/modbus\\_utility/](ftp://ftp.icpdas.com/pub/cd/8000cd/napdos/modbus/modbus_utility/)

## **4 使用 Modbus Utility 設定 IP 位址**

**Modbus Utility** 中 **UDP Search** 的功能可以用來設置 IP 位址。在開始 IP 設定程序之前, 請確認 LAN1/LAN2 已連接到網路,以及調整控制器到**執行韌體的模式。iP-8000-MTCP** 預設的 IP 位址如下列表格。

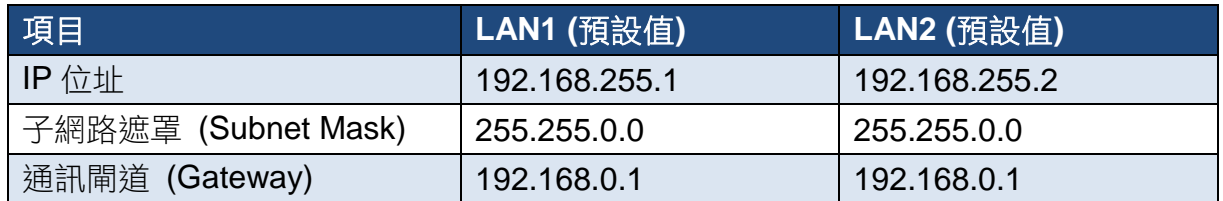

#### 步驟 **1:** 執行 **Modbus Utility** 尋找 **iP-8000-MTCP** i. 雙擊 **Modbus Utility** 桌面捷徑。 **MBus** ii. 從功能表選擇 **Client Tools > UDP Search** 開啟 eSearch Utility。 **FILL** Modbus iii. 點選 **Search Servers** 按鈕開始搜尋並等候搜尋工作完成。 Utility File Window Client Tools Settings Help Modbus/TCP Client 1.8% ii. 點選 **UDP Search**。 Modbus/RTU Client Load **UDP** Search Controlle **Update Firmware** eSearch Utility [ v1.0.8, Mar.22, 2013 ] File Server Tools Name Alias IP Address Sub-net ... Gateway MAC Address DHCP iii. 點選 **Search Servers** 按鈕搜尋 iP-8000-MTCP。 M **Search Servers** Configuration (UDP) Exit **Status**

### 步驟 **2:** 設定 **IP** 位址

- i. 找到 iP-8000-MTCP 對應的橫列並點選其中 Name 欄位。
- ii. 點選 **Configuration (UDP)** 按鈕以打開設置 IP 位址的視窗。

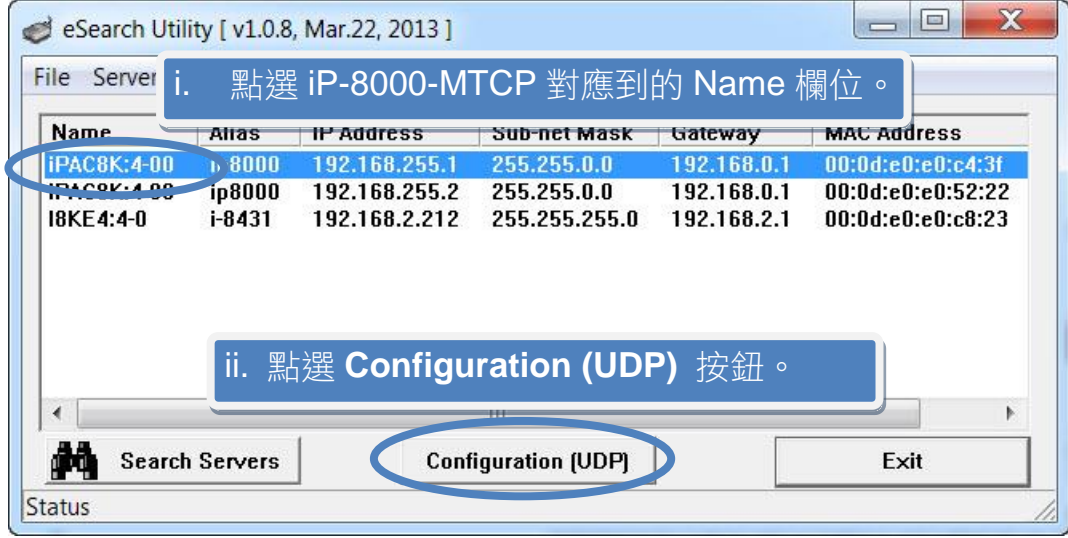

iii. 設定 IP 位址等等的參數。

iv. 點選 **OK** 按鈕儲存設定。

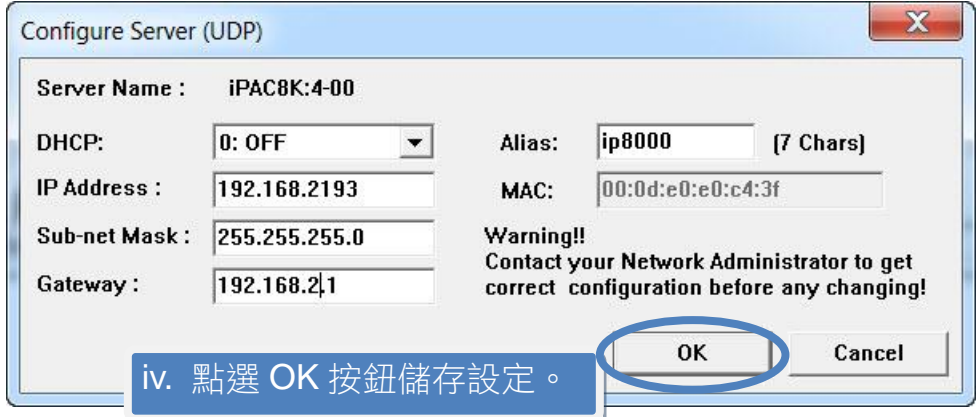

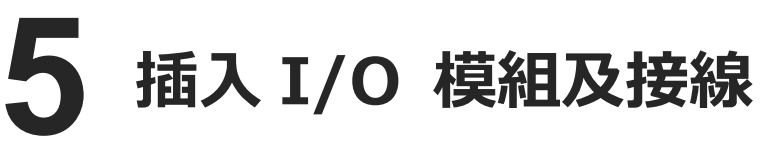

iP-8000-MTCP 支援多種類型的 I/O 擴充模 組,用於連接許多不同介面的設備。

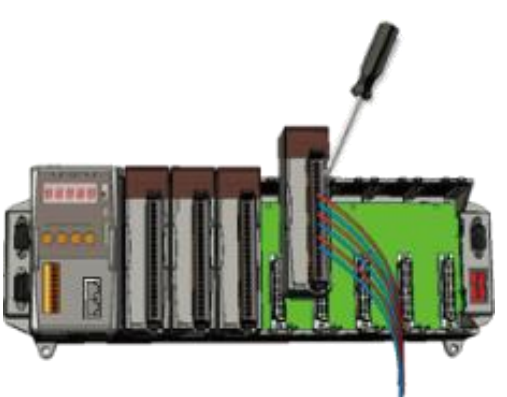

更多可用於擴充 iP-8000-MTCP 的 I/O 模組資訊,請參閱: [http://www.icpdas.com/products/PAC/i-8000/8000\\_IO\\_modules.htm](http://www.icpdas.com/products/PAC/i-8000/8000_IO_modules.htm)

5

# **6 使用 Modbus Utility 設定 I/O 模組**

Modbus Utility 可以透過 Modbus/TCP protocol 讓 iP-8000-MTCP 與 PC 通訊。設定方法 如下。

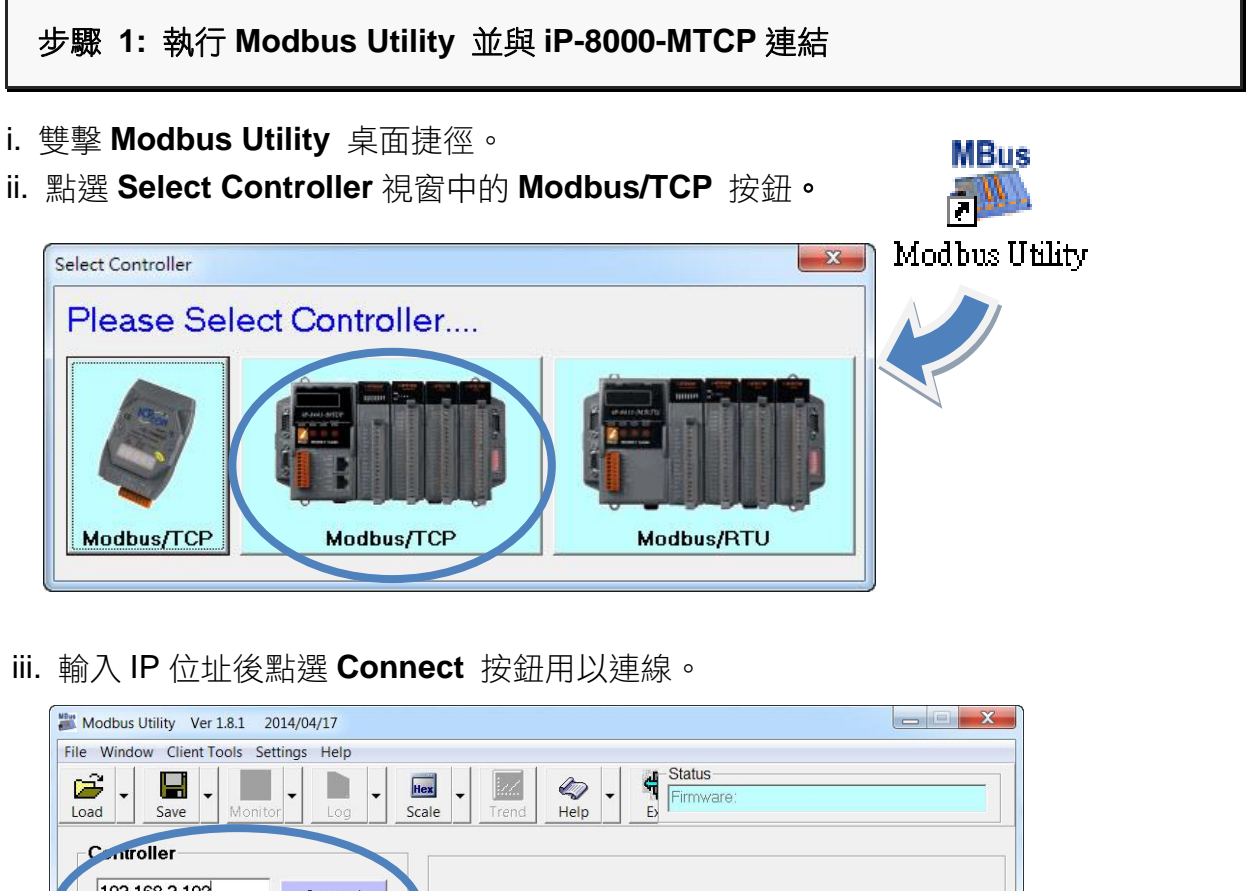

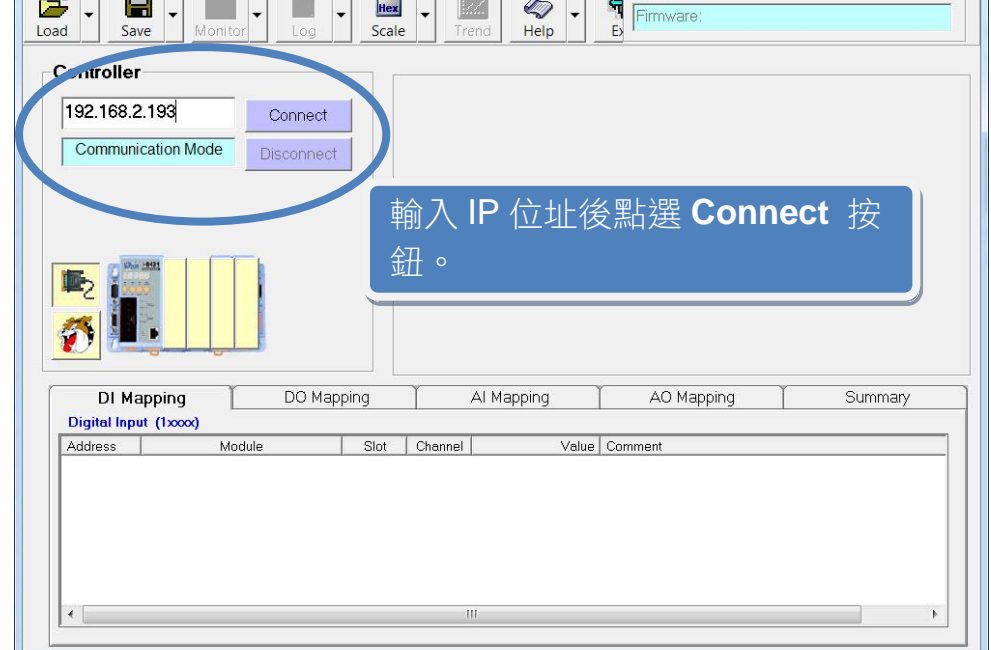

### 步驟 **2:** 匹配 **I/O** 模組,然後取得 **I/O** 設置資訊。

i. 點選 **Refresh** 按鈕將 I/O 模組更新到控制器的組態設置中。

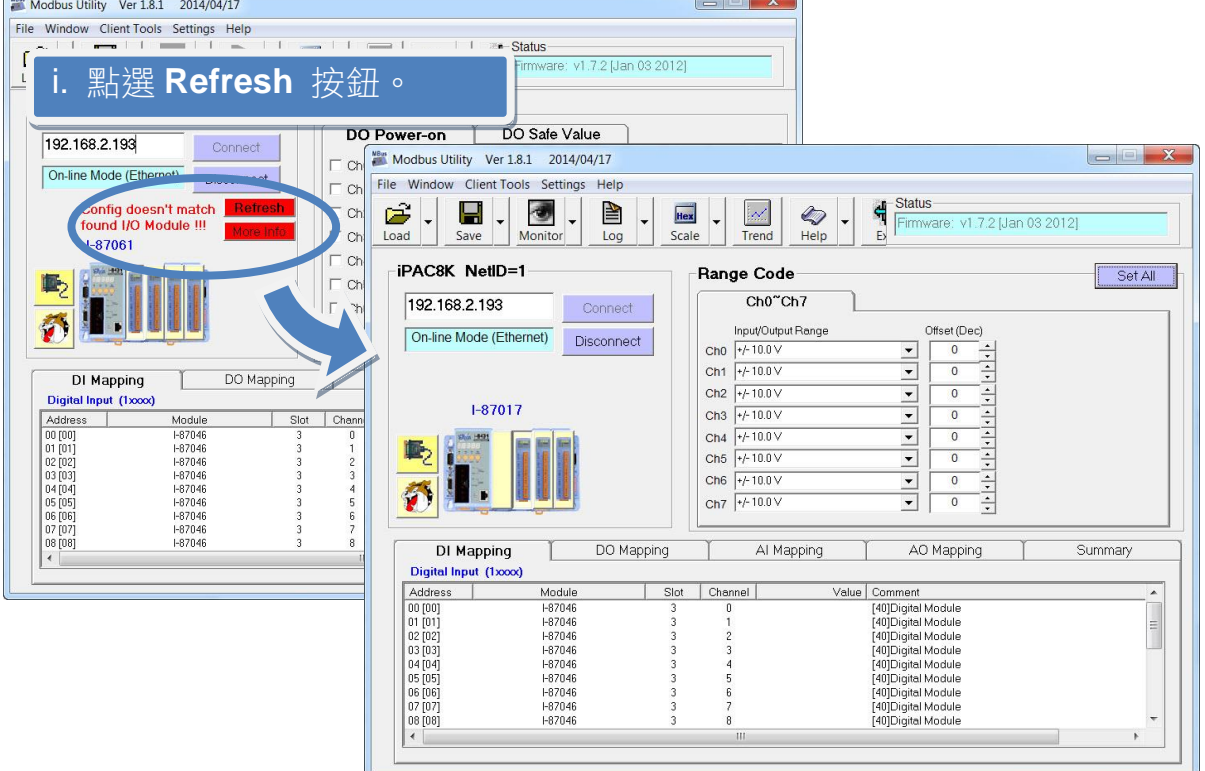

- ii. 從功能表選擇 **Help** > **About** 取得 I/O 模組設置及韌體的資訊。
- iii. 查看模組狀態圖以確保所有 I/O 模組的資料被匹配。

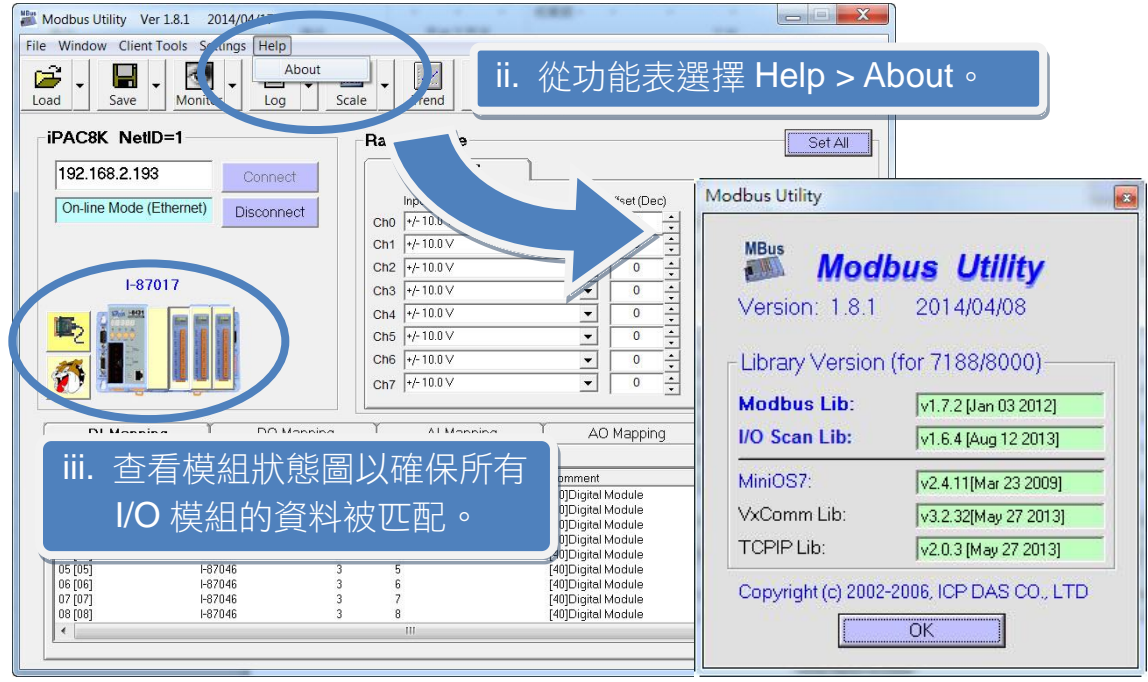

### 步驟 **3:** 設定 **I/O** 參數,並取得 **I/O** 數值,並且儲存 **I/O** 配置。

i. 設定 I/O 參數, 例如: Range Code, Power-on 及 Safe values。

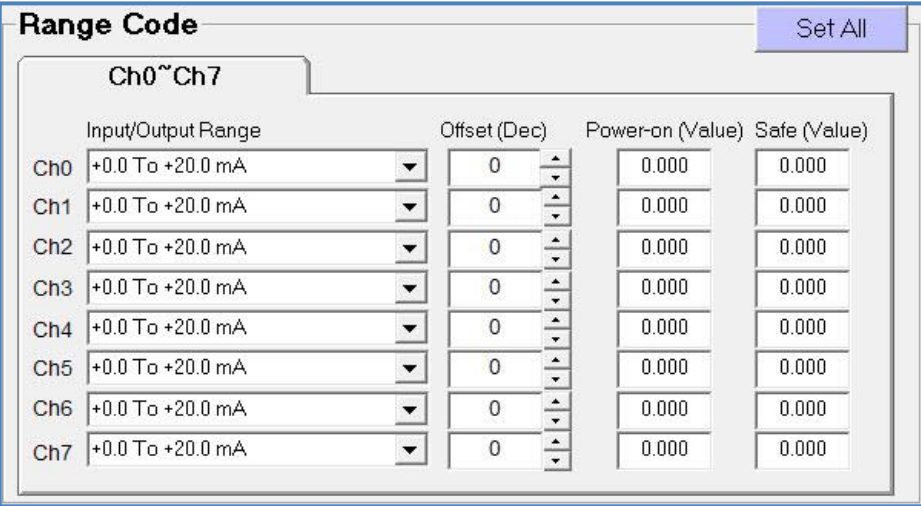

ii. 點選 **Monitor** 圖示選單中 **Timer Interval** 開啟 Monitor 監控間隔設定視窗。

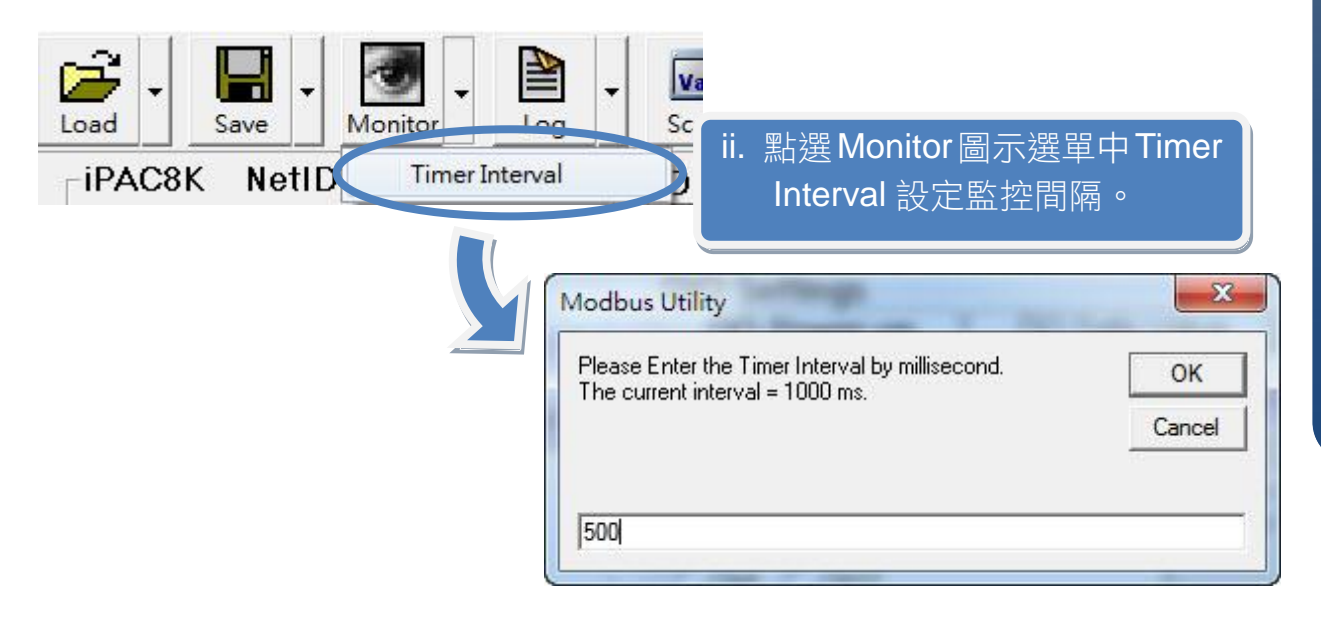

 $\overline{8}$ 

iii. 點選 **Monitor** 圖示啟動數據監看,取得 I/O 數值。這些 I/O 數值會顯示在 Mapping Tables 中。

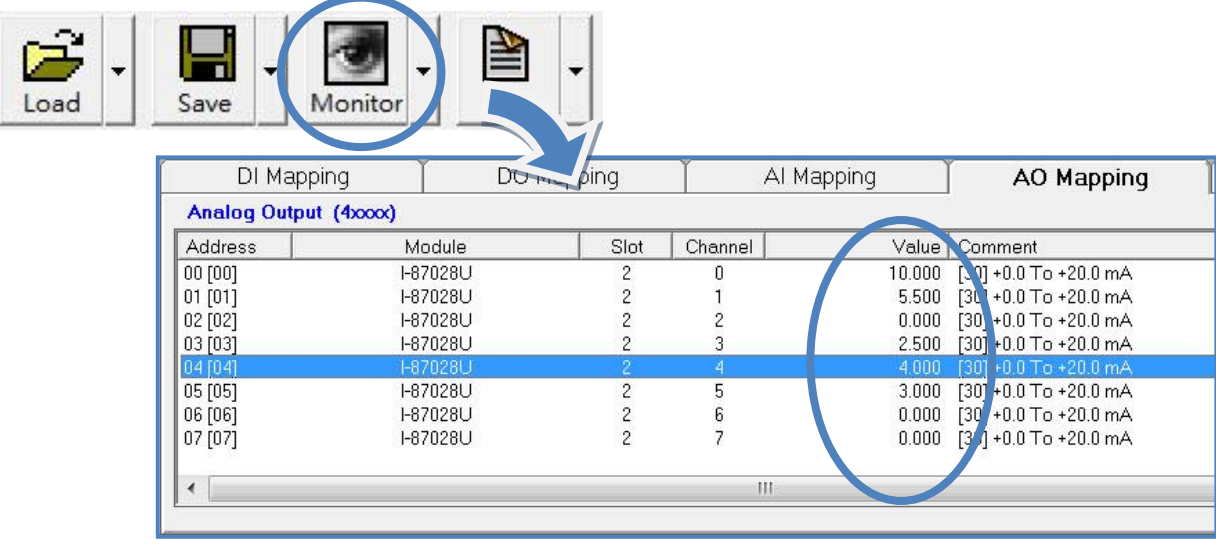

iv. 點選 **Save** 圖示選單中 **File** 開啟儲存視窗,選擇儲存位址以儲存 I/O 配置檔案。這項操 作會將控制器及 I/O 配置儲存為 ini 檔, 下次再使用同一控制器及模組時, 可直接將此 檔案用 Load 功能載入,不須再重新設定。

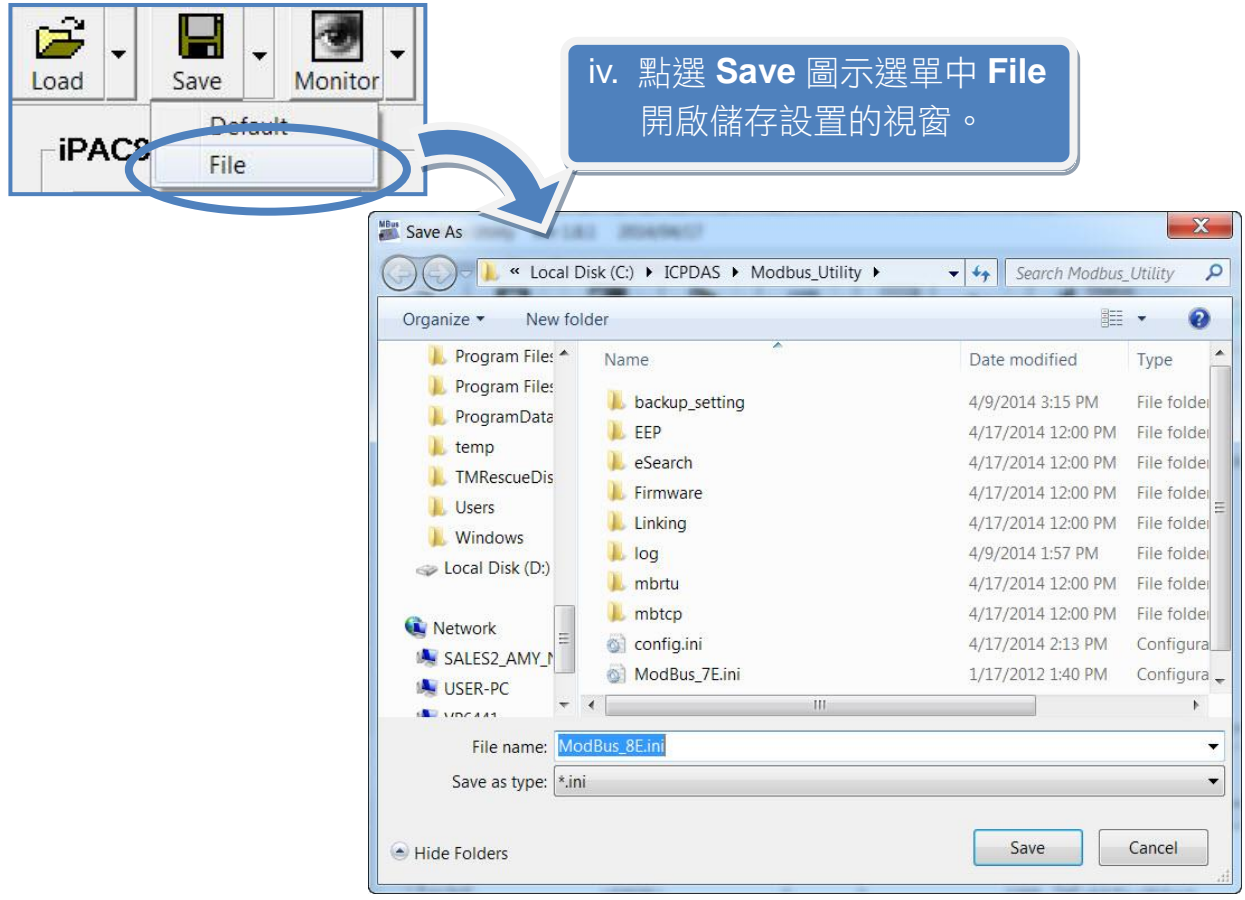

## **7 開發專屬於自己的應用程式**

iP-8000-MTCP 不只可作為 I/O 裝置,也可作為一個可程式控制器。這裡提供有關於 iP-8000-MTCP 的開發指南和訊息提示。

### **iP-8000-MTCP** 作為一個可程式控制器時 **(Master)**

- **Modbus** 應用參考文件 CD:\Napdos\Modbus\IP8000\Document\ <http://ftp.icpdas.com/pub/cd/8000cd/napdos/modbus/ip8000/document/>
- **MiniOS7 API** 及特殊 **8K** 模組參考文件 **(iP-8000-MTCP** 內嵌 **MiniOS7** 作業系統**)** CD:\Napdos\MiniOS7\Document\ <http://ftp.icpdas.com/pub/cd/8000cd/napdos/minios7/document/>
- **Modbus SDK**

### 用於開發 **iP-8000-MTCP** 韌體 CD:\Napdos\Modbus\IP8000\Demo\bc\lib\ <http://ftp.icpdas.com/pub/cd/8000cd/napdos/modbus/ip8000/demo/bc/lib/>

用於 **PC** 上開發 **iP-8000-MTCP** 程式需套用的 **DLL** CD:\Napdos\Modbus\nModbus\demo\DLL\ <http://ftp.icpdas.com/pub/cd/8000cd/napdos/modbus/nmodbus/demo/dll/>

● **iP-8000-MTCP** 範例程式

CD:\Napdos\Modbus\IP8000\Demo\ <http://ftp.icpdas.com/pub/cd/8000cd/napdos/modbus/ip8000/demo/>

### **iP-8000-MTCP** 作為一個遠端 **I/O** 裝置時 **(Slave)**

#### ● 請參考 **I-8430/I-8830** 使用手冊

CD:\Napdos\DCON\8430\_8830\Documents\ [http://ftp.icpdas.com/pub/cd/8000cd/napdos/dcon/8430\\_8830/documents/](http://ftp.icpdas.com/pub/cd/8000cd/napdos/dcon/8430_8830/documents/)